## **Internet Explorer مرورگر**

دراین بخش از به آموزش فعال کردن فلش پلیر در مرورگر اینترنت اکسپلورر می پردازیم. ابتدا شما باید نرم افزار فلش پلیر را در سیستم خود داشته باضیذ.

-1 از ًَار هٌَ بررٍی Tools ٍ سپس ons-add Manage کلیک کٌیذ.

اگر Menu Bar را مشاهده نمی کنید کلید Alt را برروی کیبورد فشار دهید تا نوار منو ظاهر شود. .هیباضذ دسترس در یسً Tools -> Internet Options -> Programs -> Manage add-ons طریق از Manage add-ons ُجرٌپ

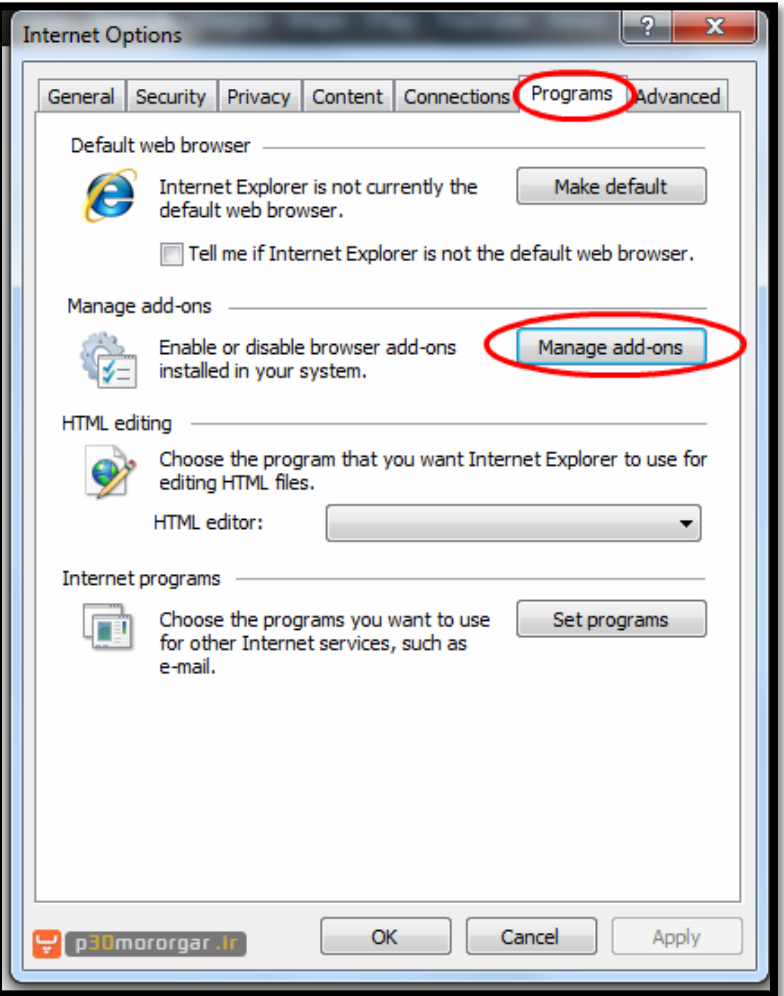

-2 در پٌجرُ ons-Add Manage در بخص Show گسیٌِ All Show را اًتخاب ًواییذ.

-3 Object Flash Shockwave را بیابیذ ٍ بررٍی آى کلیک کٌیذ، ّواًگًَِ کِ در تصَیر زیر هطخص ضذُ است، پالگیي فلص پلیر در ایٌترًت اکسپلَرر فعال است.

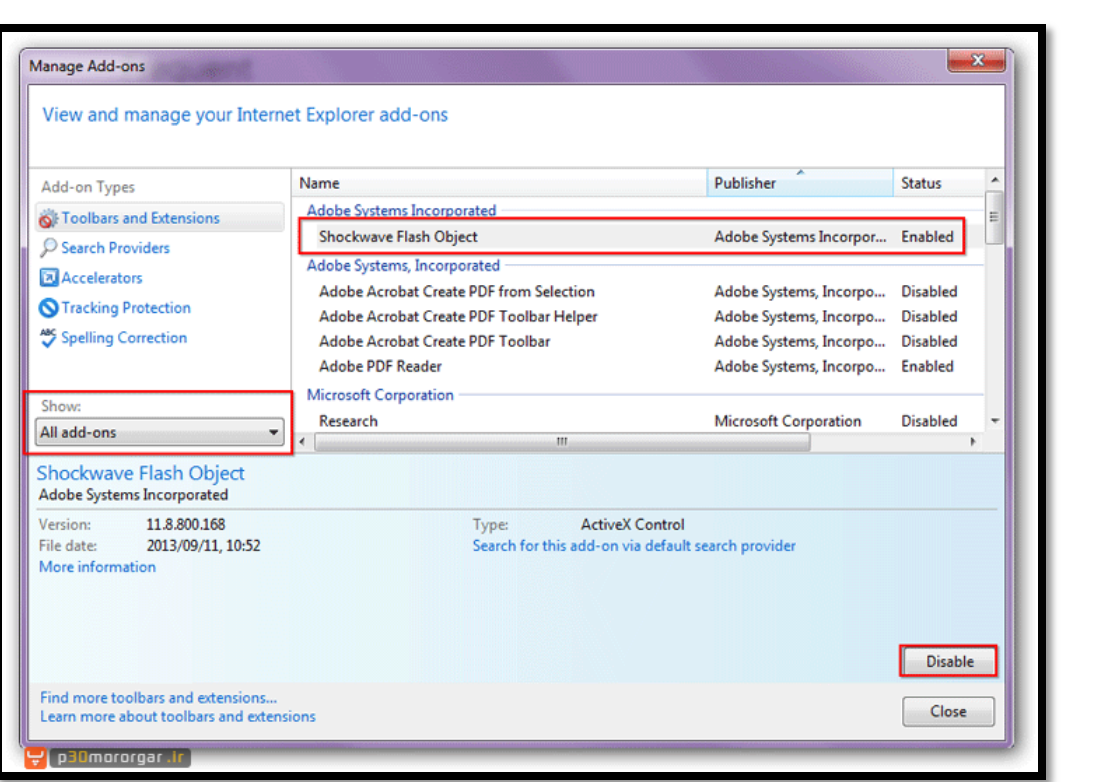

۴- با کلیک بررویDisable ، فلش پلیر برروی اینترنت اکسپلورر غیرفعال خواهد شد.

## **مرورگر Firefox**

دراین بخش از به آموزش فعال کردن فلش پلیر در مرورگر فایر فاکس می پردازیم. ابتدا شما باید نرم افزار فلش پلیر را در سیستم خود داشته باشید.

-1 بِ هرٍرگر فایر فاکس برٍیذ.

برروی فایر فاکس گوشه صفحه کلیک کنید.

برای پیدا کردن سریع پنجره Add-ons میتوانید کلیدهای ترکیبی Ctrl+Shift+A را برروی کیبورد فشار دهید.

اگر Menu Bar در فایرفاکس شما فعال است، با کلیک برروی منویTools ، گزینه Add-ons در دسترس خواهد بود.

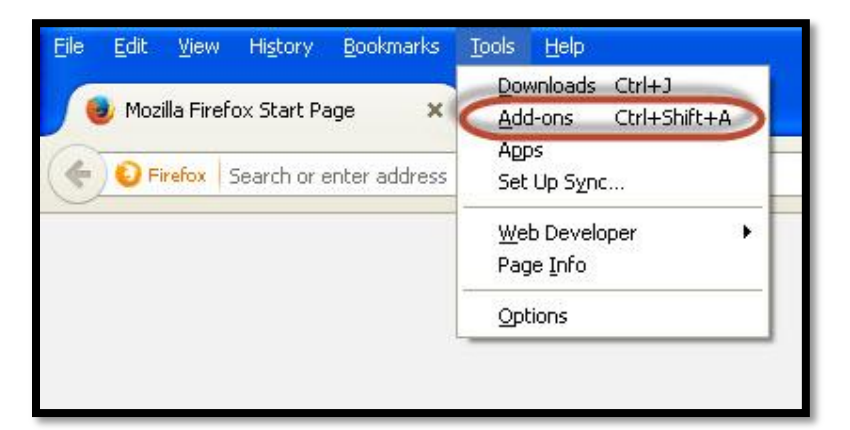

-2 پس از اًجا عولیات یک طبق دستَر زیر عول کٌیذ.

بِه قسمت پلاگین بروید.

را پیدا کرده و برروی آن کلیک کنید. Shockwave Flash

سپس طبق تصویر تنظیم کنید.

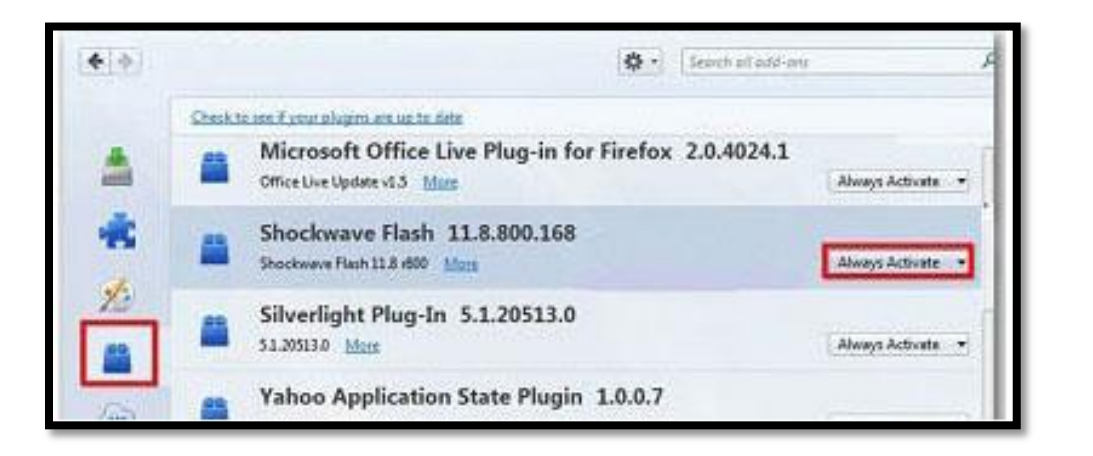

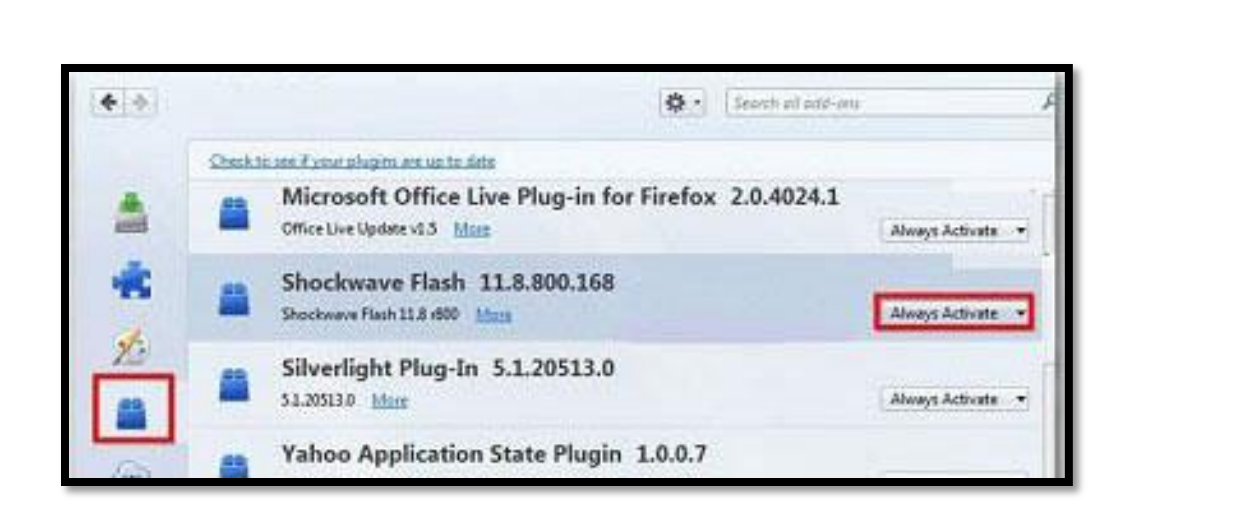

فلص پلیر فعال ضذ.

را ببندید.  $Add\text{-}ons$ 

برای غیر فعال کردن هم به جای Always active گزینه never active را انتخاب نمایید.

## **مرورگر Chrome**

دراین بخش از به آموزش فعال کردن فلش پلیر در مرورگر کروم می پردازیم. ابتدا شما باید نرم افزار فلش پلیر را در سیستم خود داشته باشید.

-1 ابتذا هرٍرگر کرٍم را باز کٌیذ.

-2 در ًَار آدرس، عبارت plugins:chrome را ٍارد کردُ ٍ کلیذ Enter را بر رٍی کیبَرد فطار دّیذ، تا پٌجرُ پالگیيّای هرٍرگر گَگل کرٍم باز شود.

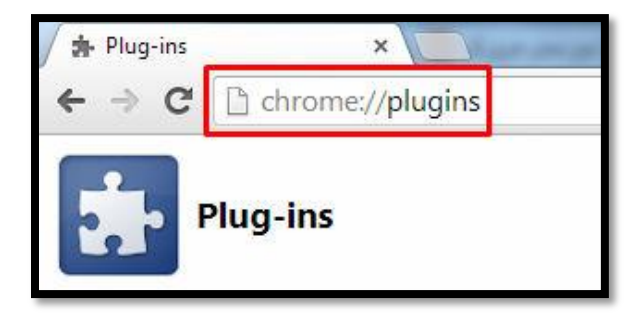

.بیابیذ را Adobe Flash Player -3

در تصویر زیر پلاگین فلش پلیر در مرورگر کروم فعال است و یا کلیک بررویDisable ، فلش پلیر غیرفعال خواهد شد.

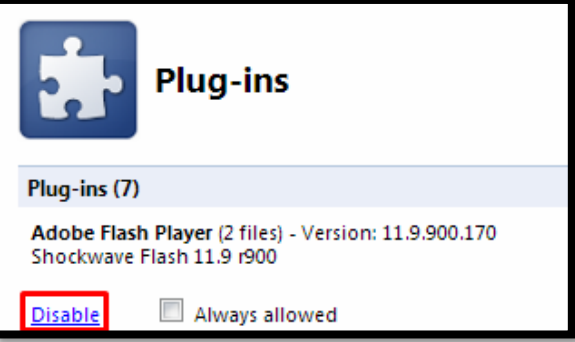

در تصویر زیر پلاگین فلش پلیر در مرورگر کروم غیرفعال است و یا کلیک بررویEnable ، فلش پلیر فعال خواهد شد.

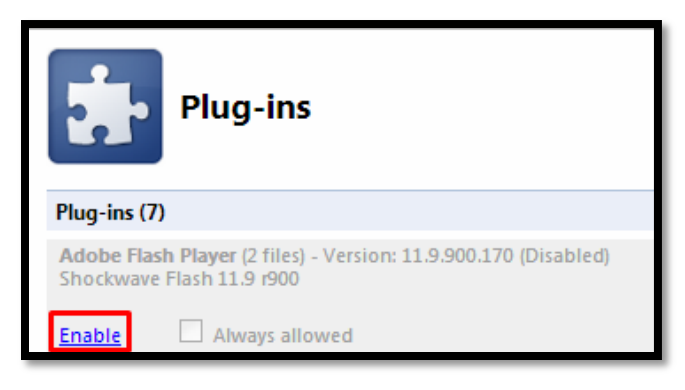

در صورت تمایل برای غیرفعال کردن نمایش فایل $\phi$ ای فلش در مرورگر کروم، برروی Disable کلیک نمایید.

کنید.

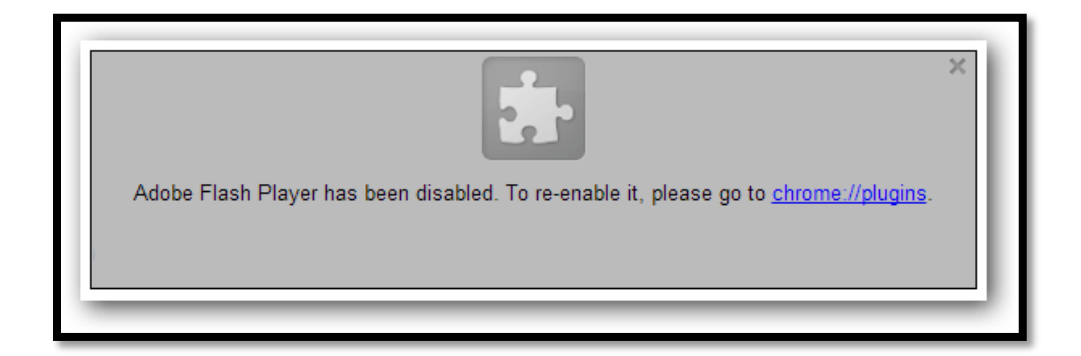

**نکته :**با استفاده از افزونه FlashBlock به راحتی می توانید تنها با یک کلیک هر وقت که بخواهید لود شدن فایل های فلش را فعال و غیر فعال